Светодиодный программируемый 18-канальный контроллер управления нагрузкой постоянного тока

# iMLed18\_Pro

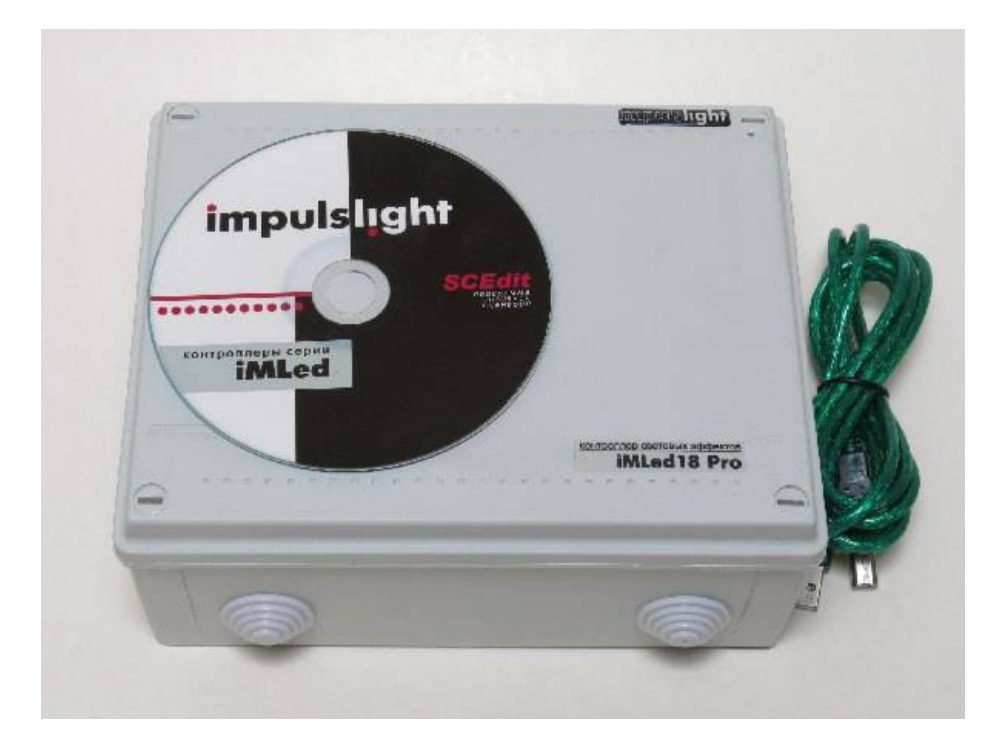

# **Основные параметры:**

- Количество каналов 18
- Мощность 960Вт
- Максимальный ток канала 15А
- Общий максимальный ток 80A
- Напряжение нагрузки постоянного тока от +5 до +25В
- Коммутация относительно земли (минус, GND)
- Порт USB для программирования
- Выбор программ, регулировка скорости
- Регулировка яркости с ДУ
- Пульта ДУ и датчик (под заказ)
- Интеллектуальный датчик света (под заказ)
- Время шага программы 0,01сек…4мин
- Диапазон температуры окружающей среды -30…+50 град.С
- Cинхронизация контроллеров RS-485 до 100 м (под заказ)
- Класс защиты IP54 (влагозащита)
- Размеры 190х140х70мм
- Вес 0,3 кг

## **Вид платы сверху**

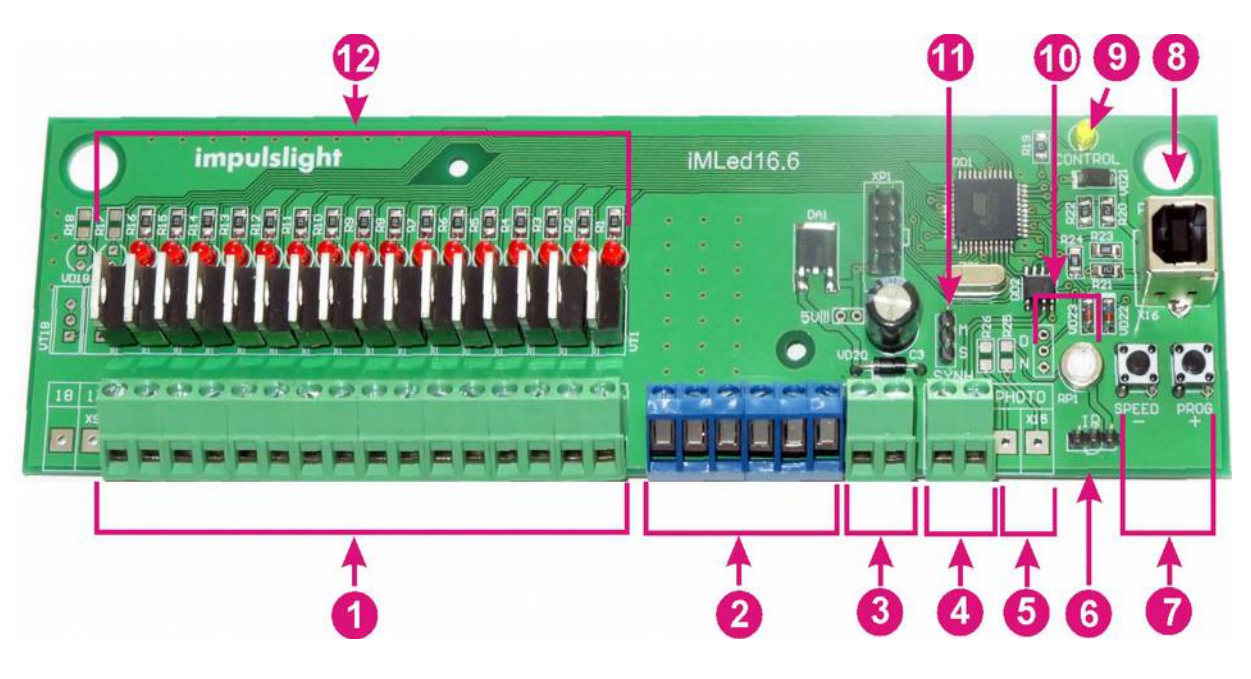

- 1. Клеммы подключения нагрузки
- 2. Общий провод нагрузки(GND)
- 3. Клеммы питания контроллера ( **+**)
- 4. Клемма подключения линии синхронизации А/В
- 5. Клемма подключения фотодатчика
- 6. Клемма подключения датчика ДУ
- 7. Кнопки управления программой
- 8. Порт для загрузки сценария (программирования контроллера) USB-B
- 9. Индикатор состояния работы контроллера «CONTROL»
- 10. Управление интеллектуальным датчиком света
- 11. Перемычка переключения режима Master/Slave «MA/SL»
- 12. Индикаторы состояния каналов и силовые ключи

# **Подключение контроллера**

 Подключение изделия производится только специалистом. При установке необходимо обеспечить доступ воздуха к контроллеру для обеспечения нормального вентиляционного режима. Схема подключения находиться на внутренней стороне крышки. Все провода перед подключением необходимо очистить от изоляции и облудить. Для защиты от влаги, место ввода проводов в корпус залить герметиком и при установке размещать изделие с расположением вводных отверстий вниз.

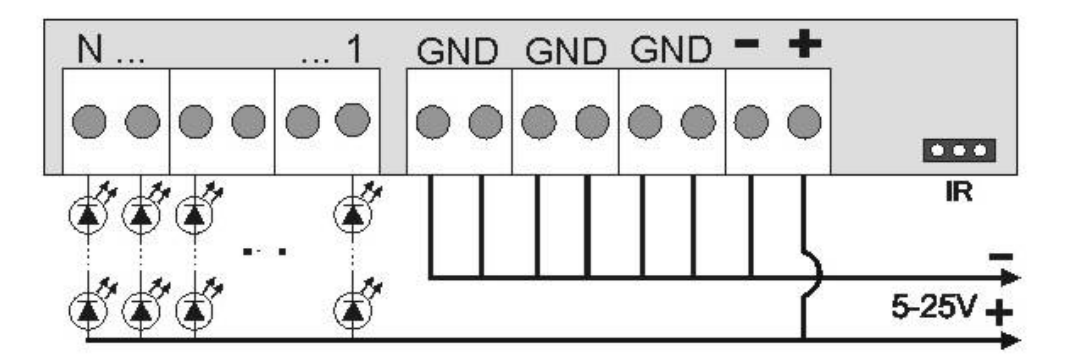

**Подключите контроллер** (клеммы + -) к БП.

 Затем **подключите источники света** к соответствующему каналу и к плюсу БП. Минус БП подключите к клеммам GND контроллера (ток на каждую клемму не должен превышать 15А).

 **Датчик ДУ** подключается к клеммам IR. Максимальное расстояние приема сигнала с пульта до датчика 8м.

**Датчик света** подключается к клеммам PHOTO.

## **Программирование контроллера**

Для программирования контроллера нужно подключить кабель программирования USB 2.0 AM/BM к разъему (поз.8) контроллера и USB-порту компьютера. При повторном программировании необходимо отключить и снова подключить кабель.

В режиме загрузчика (программирования), когда горит светодиод CONTROL, нажатие на кнопку "Prog/+" выводит контроллер в рабочий режим. Использовать, когда необходимо посмотреть уже запрограммированный контроллер без подключения внешнего питания (с питанием от USB). Программирование в этом случае невозможно.

Процедура программирования описана в руководстве на программу **Dynamic Light.** При настройке необходимо выбрать тип контроллера iMLed18.

#### **Режим синхронизации контроллеров**

#### (под заказ)

Для работы группы контроллеров на одном из контроллеров следует установить режим «Маstеr», на остальных «Slave»(поз.11) и соединить контроллеры между собой двухжильным кабелем, посредством клемм синхронизации (поз.4).

Выбор режима производится установкой перемычек переключателя «MA/SL» в соответствующее положение. По умолчанию на всех контроллерах перемычки установлены в положение «Slave» или отсутствуют.

Кабелем синхронизации (двухжильный провод) соединяются все контроллеры. Одной жилой клеммы А, второй жилой все клеммы В.

При длине линии больше 20-50 метров (рекомендуется линию синхронизации выполнять витой парой. На первом и на последнем контроллере необходимо установить между клеммами А и В волновое сопротивление – резистор на 600 Ом

В режиме «Маstеr» контроллер передает команды синхронизации другим контроллерам. Во время посылки команды происходит мигание индикатора CONTROL (поз.9). В режиме «Slave» данный индикатор должен светиться постоянно. Если индикатор в режиме «Slave» не горит, это означает отсутствие связи с Мастером. Следует проверить кабель синхронизации и правильность установки режимов на всех контроллерах.

# **Управление сценарием**

 Создание и управление вcтроенными в сценарий программами доступно начиная с версии программы Dynamic Light 3.0.0. Более подробно о создании программ читайте в руководстве на программу.

### *Управление с кнопок на плате контроллера*

 **Регулировка скорости** производится нажатием и удержанием кнопки "speed". При первом нажатии - скорость замедляется, при повторном-увеличивается и т.д. Настройка скорости осуществляется для программы *( участка сценария между метками)*, исполняемым в данный момент.

 При нажатии кнопки "program" происходит **переключение на следующую программу**.

 **Для исключения подпрограммы** из сценария, необходимо нажать кнопку "speed" и удерживая её кратковременно нажать кнопку "program", после чего желтый светодиод мигнет 2 раза.

 **Для восстановления заводских настроек**, необходимо при подаче питания удерживать кнопку "speed", после чего желтый светодиод мигнет 3 раза. Восстанавливаются все исключенные программы и скорость их исполнения.

#### *Управление с пульта ДУ*

Датчик подключается к клеммам IR контроллера

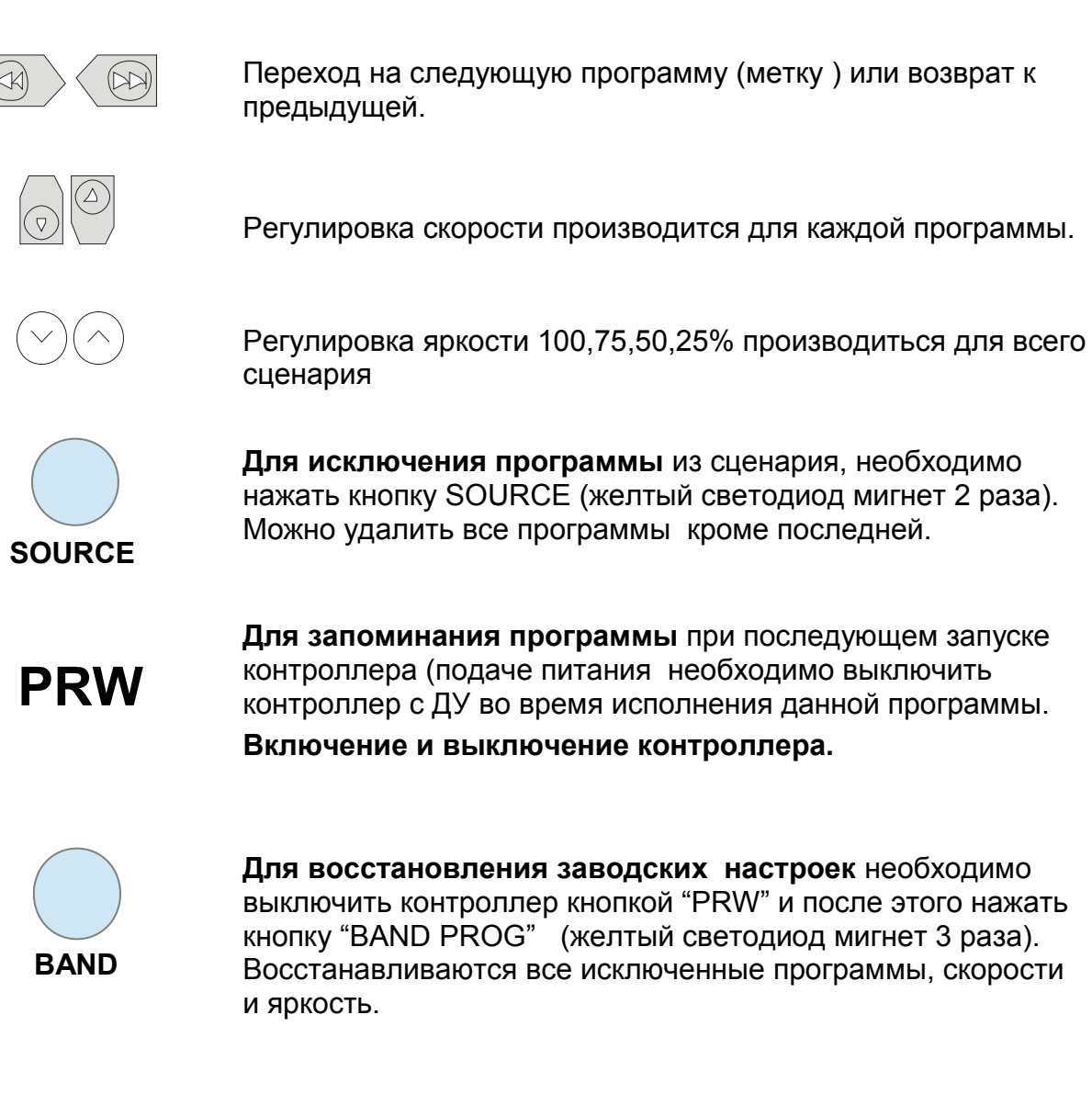